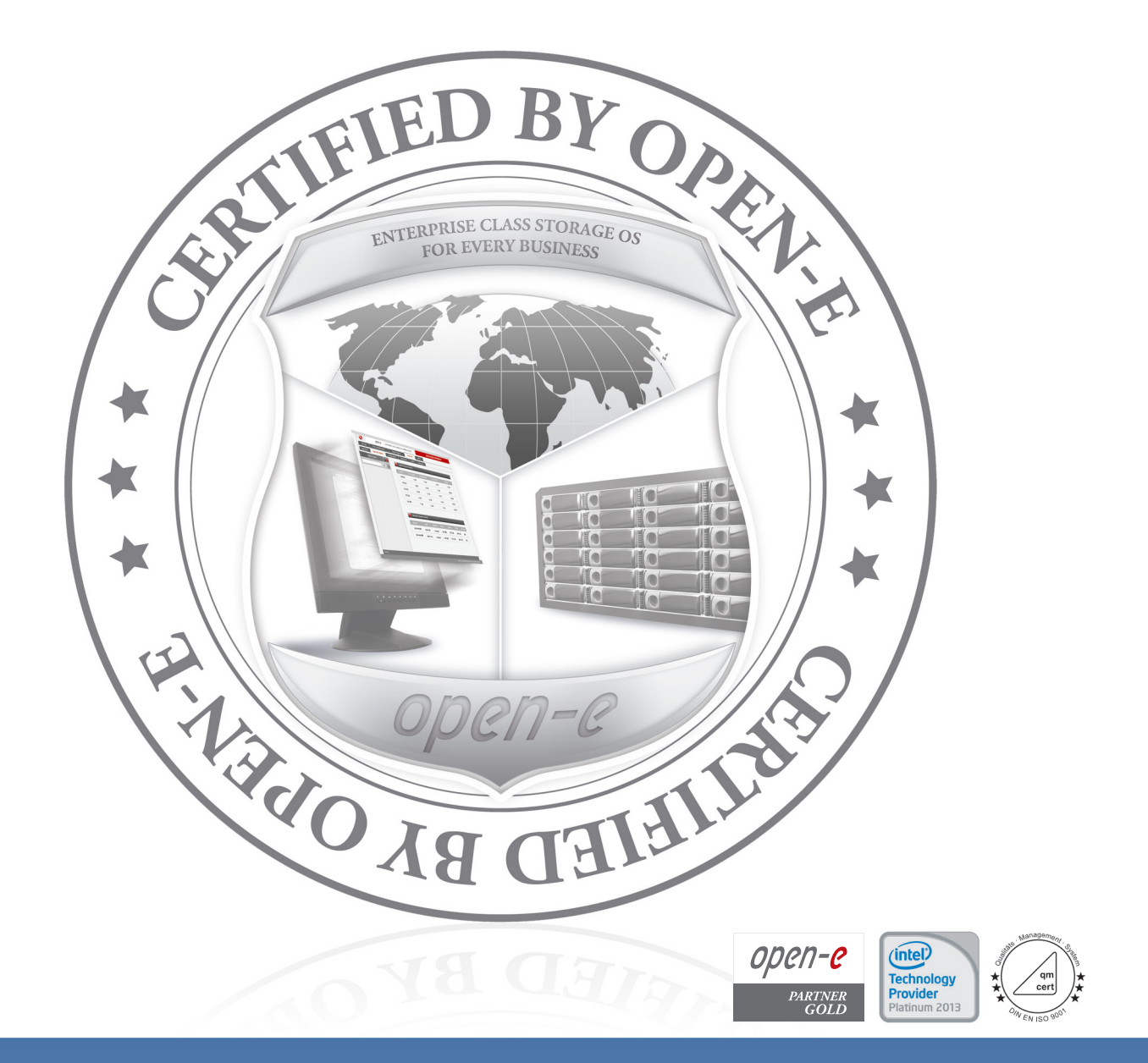

## Open-E Cluster QUICK START GUIDE

Diese Kurzanleitung sollte Ihnen den Einstieg und die Inbetriebnahme unserer Open-E iSCSI HA-Cluster erleichtern. Bitte beachten Sie alle Schritte, um einen reibungslosen Betrieb der Systeme zu gewährleisten

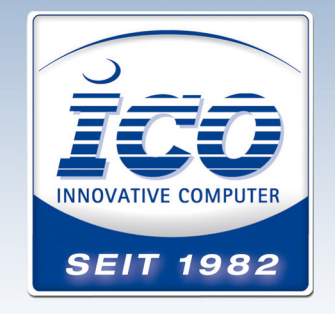

YOUR IT SOLUTION ARCHITECT www.ico.de/storage

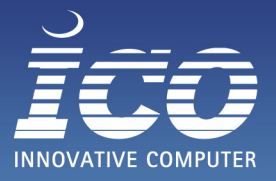

# **Open-E Cluster**

Sehr geehrte Kundin / Sehr geehrter Kunde,

vielen Dank, dass Sie sich für ein Produkt der ICO GmbH entschieden haben. Wir empfehlen Ihnen, sich vorab einen Überblick über die Funktionen der Software und die Möglichkeiten der Nutzung der Systeme verschaffen:

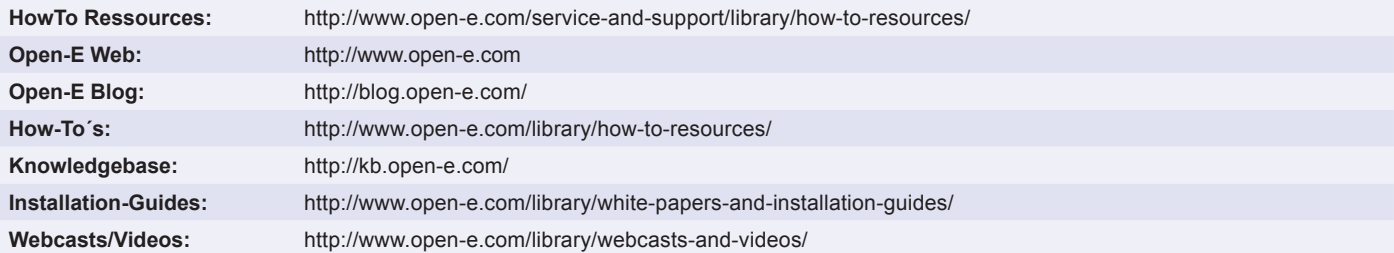

Nehmen Sie sich für die Inbetriebnahme bitte noch Ihr Konfigurationsformular zur Hand, welches Sie vorab bekommen und ausgefüllt haben sollten.

Die Systeme wurden laut Ihren Angaben eingerichtet.

Bei fehlenden Daten haben wir unsere Default-Einstellungen vorgenommen, welche Sie auf dem Konfigurationsformular (Registerreiter "Hilfen & Beispiele") einsehen können.

#### SCHRITT 1: VOR DER INBETRIEBNAHME

Was Sie benötigen:

- 2 Open-E Server Systeme
- Stromkabel
- Mindestens 4 Netzwerkkabel
- Ihr Konfigurationsformular
- Einen Workstation-PC mit Browser

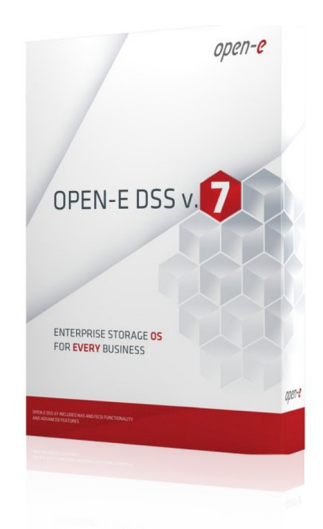

## SCHRITT 2: VERKABELUNG DER SYSTEME

- Schließen Sie die Stromkabel an
- Verkabeln Sie die Open-E Systeme mit einer direkten Netzwerkverbindung Nutzen Sie hierfür die Ports die Sie in Ihrem Konfigurationsformular für die "Interne Replikation" ausgewählt haben
- Verkabeln Sie die mit "Externer Zugriff" gewählten Ports mit Ihrem Firmennetzwerk
- Verbinden Sie Ihren Workstation-PC ebenfalls mit Ihrem Firmennetzwerk

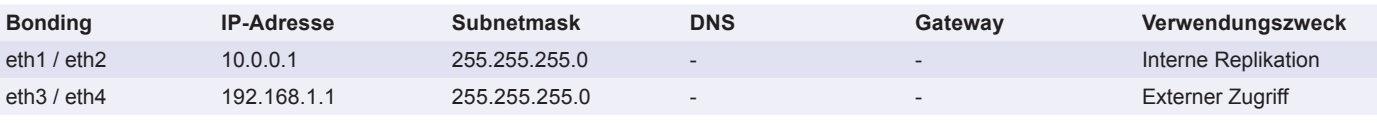

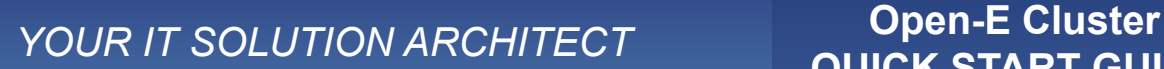

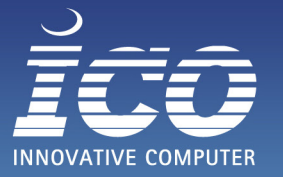

#### SCHRITT 3: STARTEN DER SYSTEME

- Schalten Sie die Server ein und lassen diese ca. 10 Minuten booten
- Konfigurieren Sie Ihren Workstation-PC auf eine Netzwerkadresse, welche sich im gleichen Subnetz befindet, wie die von Ihnen für den "Webzugriff" gewählten IP-Adressen
	- (Default: System-1: 192.168.0.1 / System-2: 192.168.0.2)
- Öffnen Sie Ihren Webbrowser und verbinden Sie sich auf die IPs beider Systeme Zugriffsebenen
- Anmeldedaten: Zugriffsebenen: Vollzugriff Passwort: admin

**Passwort** 

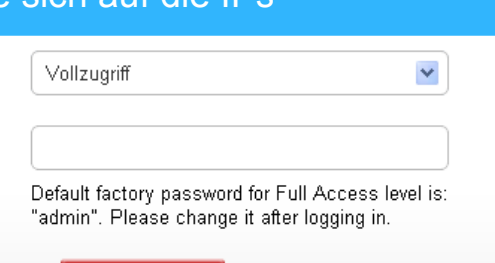

**LOGIN** 

#### **SCHRITT 4:** PRÜFEN DER SYSTEME & EINSTELLUNGEN

- Prüfen Sie nach dem Start der Systeme auf dem primären Server den Status des Clusters über den Punkt "Setup > Failover"
- Bei korrekter Verkabelung und Einstellung sollten die Ping-Nodes und der Remote-Node erreichbar sein

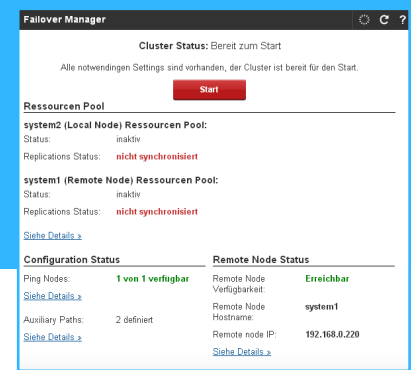

## SCHRITT 5: AKTIVIEREN DER REPLIKATION

- Wechseln Sie über den Menüpunkt "Konfiguration > Volume Manager > Volume Replication" zu den Replikationstasks
- Aktivieren Sie über den "Start"-Button die Replikationstasks, wobei Sie beachten sollten, dass Sie auf dem primären System nur den Task starten können, welcher nicht mit dem Zusatz "\_reverse" angezeigt wird. Um diesen Task zu starten, wechseln Sie auf Replikations Tasks verwalten  $\overline{C}$   $\overline{C}$   $\overline{?}$ Information das sekundäre System und starten Œ Die folgenden Replikations Task(s) werden vom Cluster verwendet und können nicht entfernt werden rep000\_reverse dort den Replikationstask  $\bullet$  repool

Um die Task komplett vom System zu entfernen, muss sie zuerst vom Cluster gelöscht werden tart Zeit rep000\_reverse n/a  $\begin{array}{c} \bullet \\ \bullet \\ \end{array} \begin{array}{c} \bullet \\ \bullet \\ \end{array} \begin{array}{c} \bullet \\ \bullet \\ \end{array}$  $\overline{\phantom{0}}$  rep001 n/a

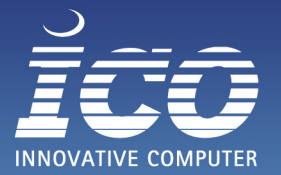

#### **SCHRITT 6:** STARTEN DES CLUSTERS

- Sobald die Replikationstasks gestartet wurden, wechseln Sie über das Menü zurück zum Failover
- Starten Sie den Cluster durch Betätigen des "Start"-Buttons Falls es an dieser Stelle noch ein Problem mit dem Cluster oder den Diensten gibt, wird Ihnen die Software dies melden und einen Hinweis geben
- Nach einigen Minuten sollte der Cluster Ihnen den Status "Läuft OK" anzeigen und ab diesem Moment sind die virtuellen IP-Adressen des Systems verfügbar
- Für einen sicheren Betrieb der Systeme empfehlen wir Ihnen die Funktion der Email Benachrichtigung des Raid Controllers, sowie der Open-E Software zu aktivieren

#### Cluster Status: Läuft - OK

#### **Stop**

#### Ressourcen Pool

system1 (Local Node) Ressourcen Pool:

Status: Aktiv an system1 (Local Node)

synchronisiert **Replications Status:** 

system2 (Remote Node) Ressourcen Pool:

Status: Aktiv an system2 (Remote Node)

**Replications Status:** synchronisiert

## **Ihr System ist nun für den Betrieb eingerichtet. Bei Problemen kontaktieren Sie bitte den Support.**

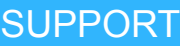

Mo.-Fr.: 09:00 - 18:00 Uhr Tel.: 06432 9139 500

FAX: 06432 9139 2500 E-Mail: [support@ico.de](mailto:support%40ico.de?subject=Open-E%20Cluster%20Quick%20Start%20Guide) Web: www.ico.de/support